# Moultrie Gamespy i40 -riistakameran käyttöohje

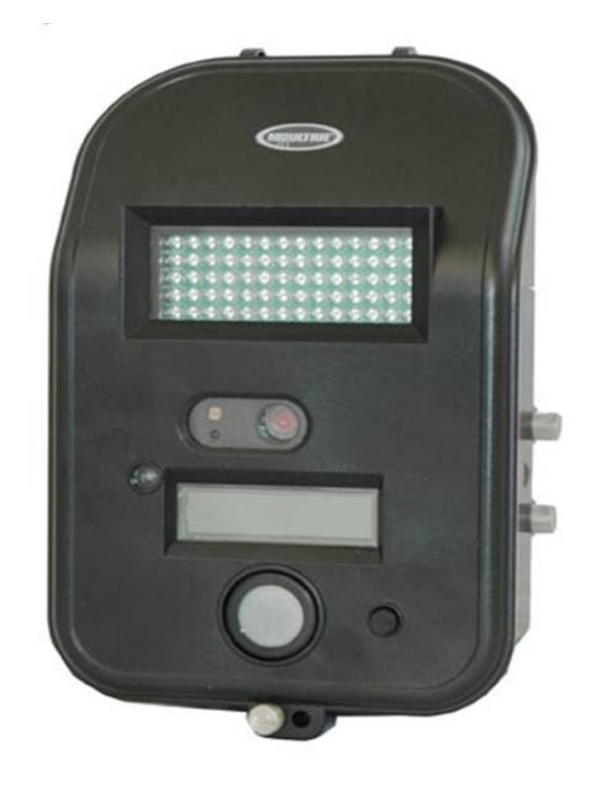

# **Yleiskuva**

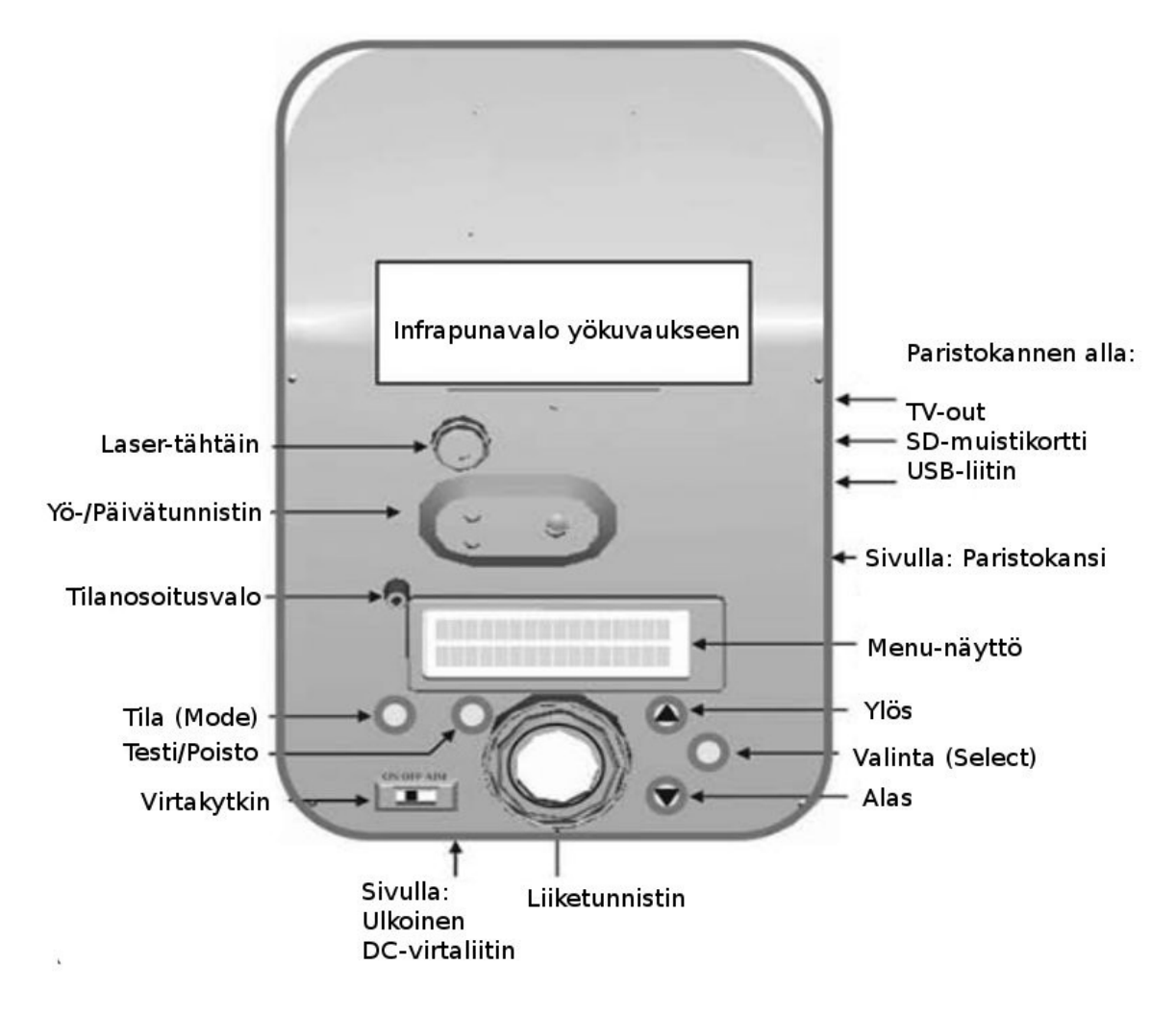

#### **Ulkoinen DC-virtaliitin**

Lisävarusteena saatavalla Moultrie Power Packilla voidaan lisätä akkukestoa.

#### **TV-out**

Voit katsoa kuvia ja videoita kytkemällä riistakameran mukana tulevalla kaapelilla televisioosi.

#### **SD-muistikortti**

Laite hyväksyy SD-muistikortteja aina 4 Gt:uun saakka.

#### **USB-liitin**

Voit ladata kuvat ja videot tietokoneellesi kytkemällä mukana tulevan kaapelin.

#### **Laser-tähtäin (AIM)**

Laser-tähtäimellä voit suunnata riistakameran tarkasti oikealle korkeudelle.

#### **Valintanäppäin (select)**

Valintanäppäintä painamalla voidaan ottaa kuvia kun laite on käsikäyttötilassa (Handheld-mode).

# **Pikaohjeet**

- 1. Poista kaksi sormiruuvia laitteen oikealta sivulta ja liu'uta lisävarusteluukku pois edestä. Avaa saranoitu patteriluukun kansi avaamalla kolmas sormiruuvi ja nostamalla sitä alareunasta.
- 2. Aseta 6 kpl D-kokoista alkaliparistoa patteriluukun yläreunan ohjeen mukaan ja sulje kannet.
- 3. Kiinnitä kamera puuhun tai tolppaan hihnan ja kameran takana olevien hihnalenkkien avulla.
- 4. Käynnistä kamera siirtämällä virtakytkin ON-asentoon. Aseta tämän jälkeen kellonaika ja päivämäärä käyttämällä valinta- (SELECT), Ylös- (UP) ja Alas-näppäimiä (DOWN).
- 5. Paina tilanäppäintä (MODE) kunnes näyttöön ilmestyy teksti AUTO

Riistakamera ottaa nyt tehdasasetuksilla kuvia aina kun eläin on toimintaetäisyydellä.

HUOM! SD-muistikorttia käytettäessä lue ohjeet tämän ohjekirjan lopusta!

# **Tehdasasetukset**

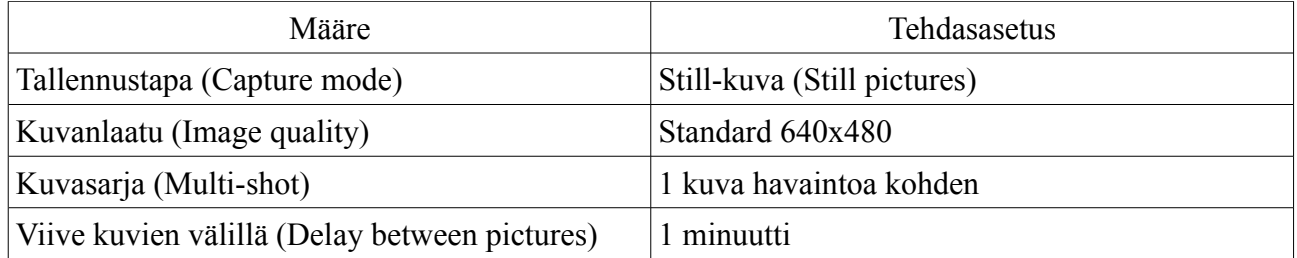

## **Tehdasasetusten muuttaminen**

Ylös/Alas-näppäimillä selataan kameran asetuksia. Paina valintanäppäintä (SELECT) valitaksesi tietyn asetuksen (asetus alkaa vilkkumaan). Selaa asetuksen vaihtoehtoja ylös/Alas-näppäimillä (esim. 1 minuutin viive (delay), 5 minuutin viive, 10 minuutin viive). Vahvistaaksesi asetuksen, paina haluamasi asetusvaihtoehdon kohdalla jälleen valintanäppäintä (SELECT), jolloin asetus tallentuu ja lakkaa vilkkumasta. Selaa Ylös/Alas-näppäimillä seuraavaan asetukseen.

**Kellonajan ja päivämäärän asetus. (Set Time and Date)** (huom. Amerikkalaisen tavan mukaan kuukausi on ennen päivämäärää kk/pv/vv)

SETUP DATE/TIME valikossa paina valintanäppäintä (SELECT) valitaksesi kuukauden ja muuta kuukautta selaamalla ylös/Alas-näppäimillä. Paina uudelleen valintanäppäintä hyväksyäksesi kuukauden, jolloin päivämäärä alkaa vilkkua. Muuta päivämäärää selaamalla ylös/Alas-näppäimillä

Moultrie Gamespy i40 3 Copyright Eräliike Riistamaa

Paina jälleen valintanäppäintä siirtyäksesi vuosilukuun ja selaa oikea vuosiluku ylös/Alasnäppäimillä. Hyväksy vuosiluvun muutos valintanäppäimellä ja muuta kellonaika samalla kaavalla. AM tarkoittaa aamupäivää ja PM iltapäivää.

#### **Lisätiedot kuviin (Info Strip)**

Info Stripin ollessa ON-asetuksella, kuvan alareunaan tallennetaan lisätietopalkki, josta selviää kuvanoton ajankohta ja lämpötila. OFF-asetuksella lisätietoja ei tallenneta.

## **Infrapunatähtäys (IR Aim)**

Infrapunatähtäystoiminto voidaan kytkeä ON-asentoon, jolloin tähtäystä voidaan testata. IR Aim:n ollessa ON-asennossa, kameran etupuolella oleva valo valaisee aina kun kamera havaitsee liikettä. Kuvaa ei kuitenkaan oteta.

HUOM: IR Aim-asetuksen on oltava **OFF**-asennossa, jotta kamera ottaa kuvia.

## **Kauko-ohjaus (Remote Control)**

i40-riistakameraa on mahdollista ohjata kauko-ohjaimella. Jos et ostanut kauko-ohjainta, niin jätä tämä asetus OFF-asentoon.

## **Ohjelmistopäivitys (Update Software)**

Kameran ohjelmisto voidaan päivittää. Lisätietoa päivittämisestä saa valmistajan Internetosoitteesta [www.moultriefeeders.com.](http://www.moultriefeeders.com/)

## **Lämpötila**

Lämpötila voidaan tallennetaan kuviin ja lämpötila voidaan ilmaista joko Fahrenheit- tai Celsiusasteikolla. Vaihtaaksesi asteikkoa, paina valintanäppäintä (SELECT) lämpötila eli TEMPERATURE-valikon kohdalla. Selaa haluamasi asteikko (Celsius = deg C) ylös/Alasnäppäimillä

## **Kamerantunnus (Camera ID)**

Kamerantunnus voidaan tallentaa kuviin ja siitä on apua, jos käytössä on useampia kameroita. Muuttaaksesi tunnusta, paina valintanäppäintä (SELECT) CAMERA ID-valikossa. Tällöin voit muuttaa ensimmäisen merkin ylös/Alas-näppäimillä selaamalla. Käytössä on kirjaimet A-Z:aan, numero 0-9, tavuviiva ja välilyönti. Paina valintanäppäintä kunnes pääset merkkien loppuun.

## **Viive kuvien välillä (Image Delay)**

Viiveellä määritetään kuinka monen minuutin välein kuvia otetaan, kun eläin on toimintaetäisyydellä. Vaihtaaksesi viivettä, paina valintanäppäintä (SELECT) IMAGE DELAYvalikon kohdalla ja selaa haluamasi viive ylös/Alas-näppäimillä

## **Kuvasarja (Multi Image)**

Kameran ollessa still-kuva-asetuksella (STILL) Capture Mode-valikossa (selitetty myöhemmin

Moultrie Gamespy i40 4 Copyright Eräliike Riistamaa

ohjekirjassa), kamera voi ottaa 1,2 tai 3 kuvaa jokaisella kerralla, kun se havaitsee eläimen. Kuvien välillä on akkukestosta riippuen keskimäärin 13 sekunnin viive. Vaihtaaksesi kuvamäärää, paina valintanäppäintä (SELECT) MULTI-IMAGE asetuksen kohdalla ja selaa haluamasi kuvamäärä ylös/Alas-näppäimillä

## **Videokuvan pituus (Video length)**

Kameran ollessa videokuva-asetuksella (VIDEO) Capture Mode-valikossa (selitetty myöhemmin ohjekirjassa), kamera tallentaa määrätyn pituisen videon joka kerta, kun eläin havaitaan. Muuttaaksesi videon kestoa, paina valintanäppäintä (SELECT) VIDEO LENGHT-valikossa ja selaa haluamasi pituus ylös/Alas-näppäimillä (5, 15 tai 30 sekuntia). Päivällä videon pituus tehdasasetuksilla on 15 sekuntia ja yöllä 5 sekuntia.

## **Kuvanlaatu (Image Quality)**

Korkealaatuiset kuvat ovat resoluutioltaan suurempia, jolloin ne ovat tarkempia (varsinkin suurentaessa), mutta vievät vastaavasti enemmän tilaa muistikortilta. Kamerassa on kolme kuvanlaatuvaihtoehtoa – matala (LOW), korkea (HIGH) ja parannettu (ENHANCED). Paina valintanäppäintä (SELECT) IMAGE QUALITY-valikossa ja muuta asetusta ylös/Alas-näppäimillä Ohjekirjan lopussa olevasta ominaisuustaulukosta näet montako kuvaa muistikortille mahtuu eri asetuksilla.

## **Tallennustapa (Capture Mode)**

Riistakameralla on mahdollista ottaa still-kuvia ja videokuvaa. Paina valintanäppäintä (SELECT) CAPTURE MODE-valikossa ja selaa haluamasi tallennustapa ylös/Alas-näppäimillä STILL on kiintokuvat, HIGH-RES VIDEO on korkeatarkkuuksinen video ja LOW-RES VIDEO on matalatarkkuuksinen video. Matalatarkkuuksista videota mahtuu muistikortille enemmän, mutta se on kuvanlaadultaan heikompi kuin korkeatarkkuuksinen video. Ohjekirjan lopussa olevasta ominaisuustaulukosta näet montako minuuttia muistikortille mahtuu eri asetuksilla.

## **Tehdasasetusten palauttaminen (Restore Default Settings) (vakiona NO)**

Tehdasasetukset voidaan palauttaa painamalla valintanäppäintä (SELECT) DEFAUL SETTINGSvalikossa. Valitse ylös/Alas-näppäimillä YES ja paina valintanäppäintä (SELECT)

## **Kuvien poistaminen (Erase Images)**

Tyhjentääksesi kameran sisäisen muistin tai muistikortin, paina valintanäppäintä (SELECT) ERASE IMAGES-valikossa. Selaa ylös/Alas-näppäimillä YES ja paina valintanäppäintä (SELECT).

# **Toimintatavat/tilat**

Riistakameralla on kolme eri toimintatapaa (moodia). Eri tilojen välillä vaihdellaan painamalla tilanäppäintä (MODE). Kamera on käynnistämisen jälkeen aina asetustilassa (SETUP), tilanäppäintä painamalla seuraava tila on AUTO-MODE. Kolmas tila on käsikäyttö (HANDHELD).

#### **1. Asetustila (SETUP MODE)**

Mahdollisuus muuttaa asetuksia kuten edellä on esitetty. Kamera siirtyy asetustilasta AUTOtilaan automaattisesti kun kamera on ollut päällä käyttämättömänä 4 minuuttia.

## **2. Normaali (AUTO-MODE)**

Auto-mode valitaan kun kameralla otetaan kiinto- tai videokuvia liiketunnistinta käyttäen. Näytössä lukee otettujen kuvien määrän suhde kaikkiin kuviin ja akkukesto prosentteina täydestä (B:94%) Kun Auto-mode kytketään päälle, vihreä LED-valo vilkkuu 30 sekunnin ajan. Tämä on varoaika, jonka aikana kamera ei vielä ota kuvia. Kamera on toiminnassa kun valo lakkaa vilkkumasta.

## **3. Käsikäyttötila (HANDHELD)**

Käsikäyttötilassa riistakameraa voidaan käyttää kuten tavallista digikameraa. Tällöin valintanäppäin (SELECT) toimii laukaisijana. Käsikäyttötilassa \* indikoi videokuvan tallentamista tai salaman latautumista.  $RDY = kamera$  valmiudessa (ready).  $V = kamera$ tallentaa videokuvaa.

## **Kameran kiinnitys**

Pujota kiinnityshihna kameran takana olevista pujotusrei'istä ja kiinnitä kamera puuhun tai pylvääseen n. 90 cm korkeuteen maanpinnasta. Kameran pohjassa on myös liitin kamerajalustalle.

## **Kameran suuntaaminen**

Lasertähtäin osoittaa keskelle kameran kuvauspaikkaa. Laserin punainen piste auttaa varmistamaan, että saat suunnattua kameran juuri haluamaasi paikkaan (esim. ruokinnalle). Siirrä virtakytkin AIMasentoon kytkeäksesi laserin päälle. Kameran takaseinän yläreunassa on nuppi, jota kierittämällä myötä- ja vastapäivään voi säätää kuvauskulmaa.

## **Varoitus: Laser-säteeseen katsominen voi olla vahingollista silmille. Älä katso laseria, äläkä osoita sillä muita ihmisiä tarpeettomasti.**

Luokan II Lasertuote Aallonpituus: 650 nm Maksimiteho: <1 mW Tuote täyttää vaatimukset 21 CRF 1040.10 ja 1040.11

# **Kuvien katsominen – TV-out**

- 1. Käynnistä kamera ja jää asetustilaan (SETUP-MODE)
- 2. Kytke mukana tuleen kaapelin RCA liitin television tai videonauhurin VIDEO IN-liitäntään.
- 3. Kytke kaapelin toinen pää riistakameran TV-out-liitäntään. Kuvat näkyvät nyt televisiossa.

Moultrie Gamespy i40 6 6 Copyright Eräliike Riistamaa

- 4. Selaa kuvia ja videoita ylös/Alas-näppäimillä Kameran näytöstä näkyy tarkasteltavan kuvan numeron.
- 5. Voit poistaa tämänhetkisen kuvan painamalla test/delete-nappia.
- 6. Lopeta kuvien katsominen irrottamalla kaapeli.

# **Kuvien katsominen - USB-liitin**

- 1. Käynnistä kamera ja jää asetustilaan (SETUP-MODE).
- 2. Kytke USB-kaapeli tietokoneen USB-porttiin. (Windows XP/ME/2000/Vista?)
- 3. Kytke kaapelin toinen pää kameran USB-liittimeen.
- 4. Kuvat ovat JPG-muotoa ja videot AVI-muotoa. Pääset katsomaan niitä Oma Tietokoneen (My Computer) kautta. Kamera näkyy MOULTRIE CAM-kansiona. Kuvat ja videot voi kopioida tietokoneelle.
- 5. Lopeta kuvien katsominen sammuttamalla USB-laite turvallisesti windowsin kellon vierestä. Irrota kaapeli.

Huom. Kameran pitää olla nimenomaan SETUP-tilassa. USB-yhteys ei toimi AUTO-tilassa, eikä HANDHELD-tilassa.

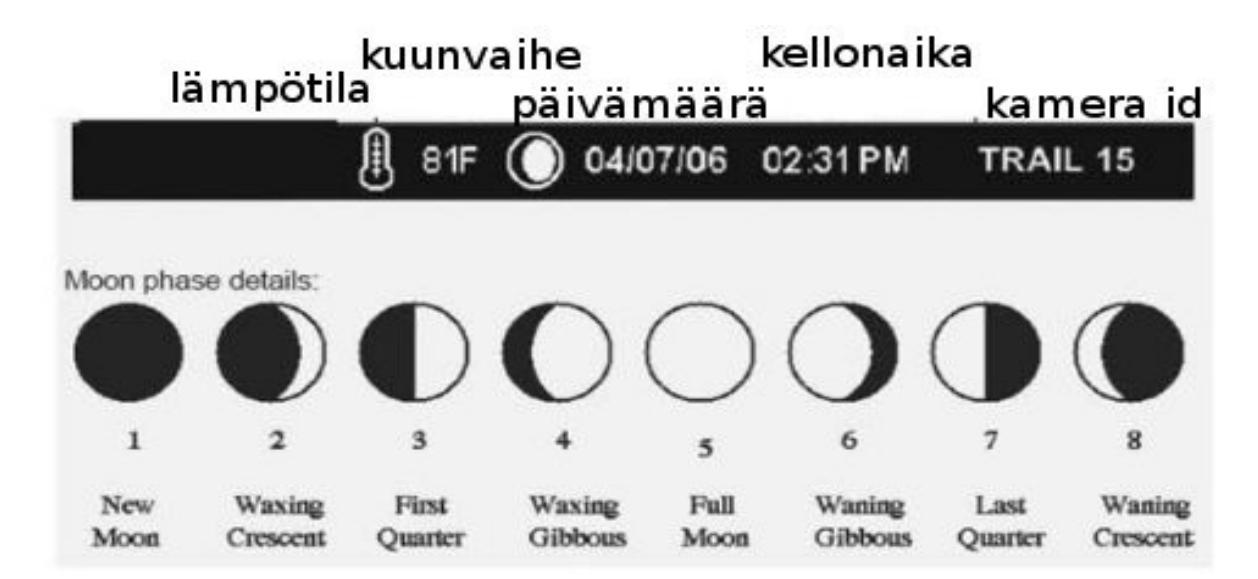

# **Lisätiedot kuviin**

# **SD-muistikortin asentaminen**

Kameran sisäinen muisti pitää tyhjentää ennen muistikortin asentamista. Mene asetuksissa ERASE ALL IMAGES valikon kohdalle, paina valintanappia (SELECT), paina ylös (UP), jolloin ilmestyy teksti YES. Paina SETUP (tai valintanappia) uudestaan poistaaksesi kuvat.

Kun sisäinen muisti on tyhjennetty, kytke kamera pois päältä, aseta muistikortti paikalleen ja kytke kamera päälle.

# **Tekniset tiedot**

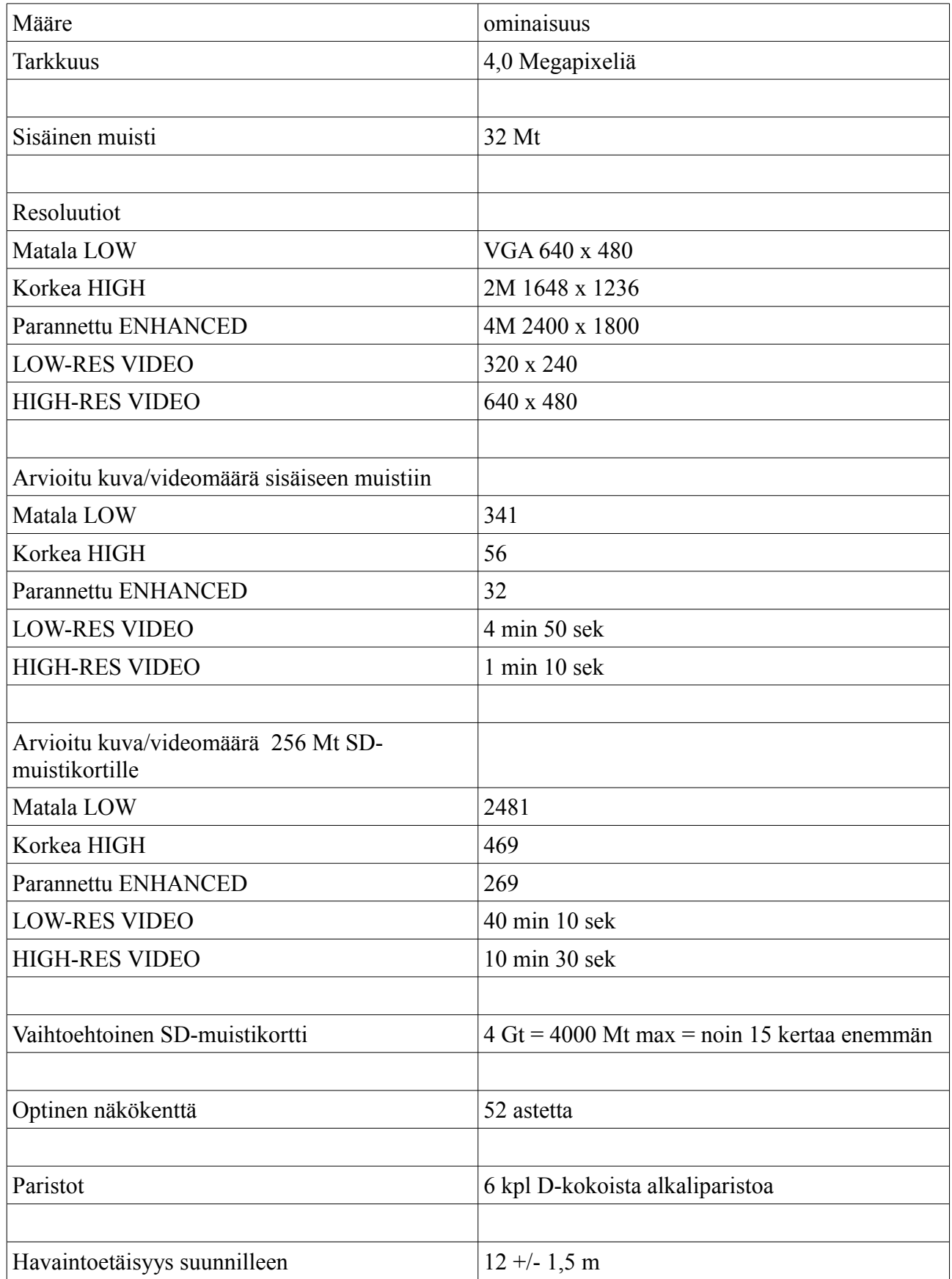